Creating a download link in Google Drive

1. Create a folder and upload your files to it.

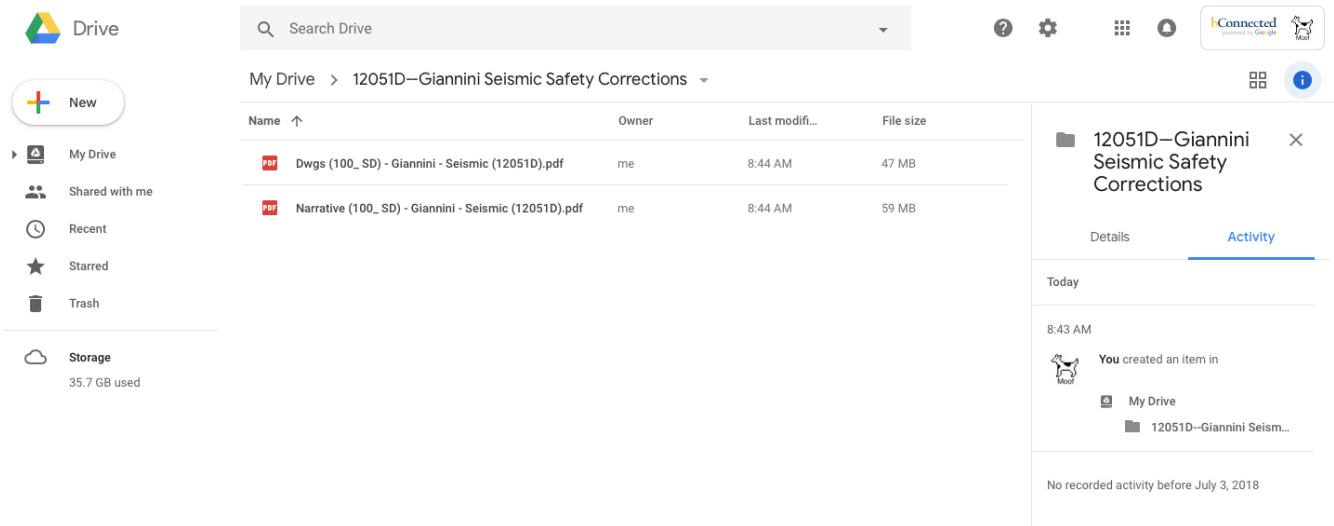

2. Click on the down arrow next to the folder name at the top to open the menu.

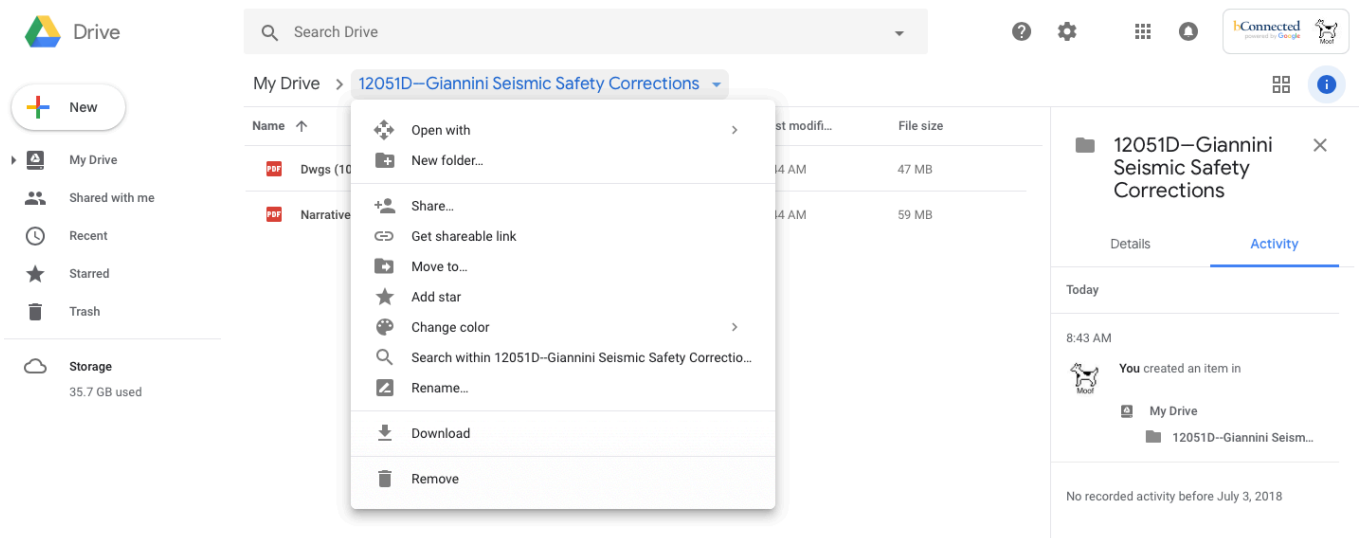

## 3. Click "Get Shareable Link"

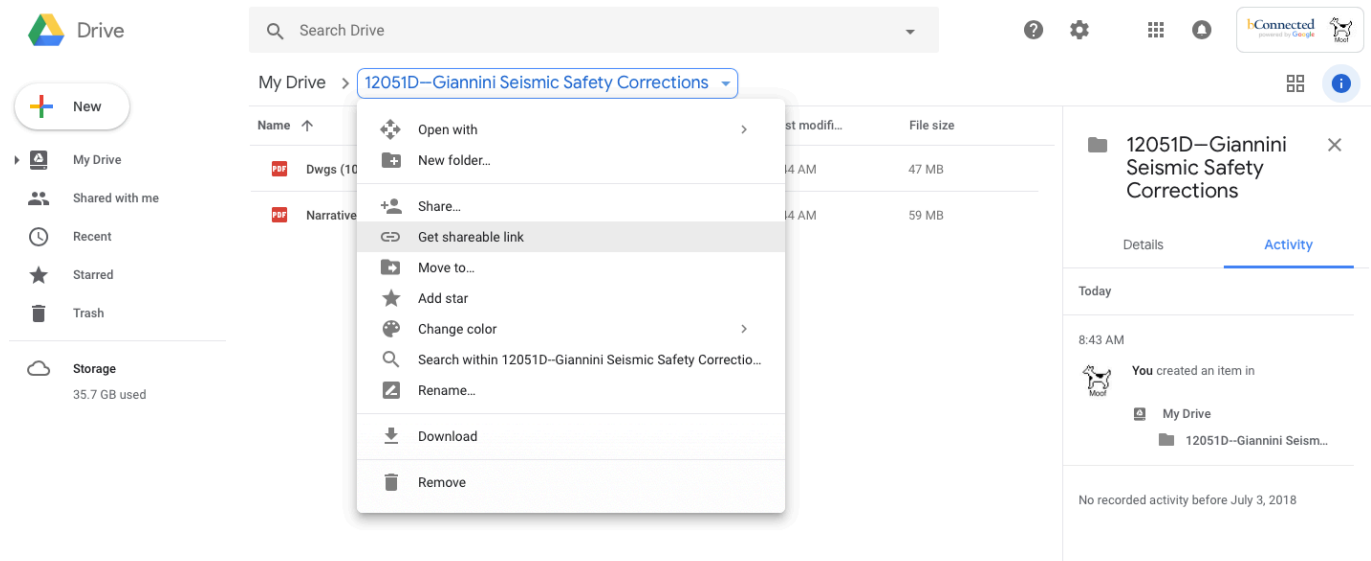

## 4. Click the slider marked "Link sharing" to turn it on and then click "Sharing settings"

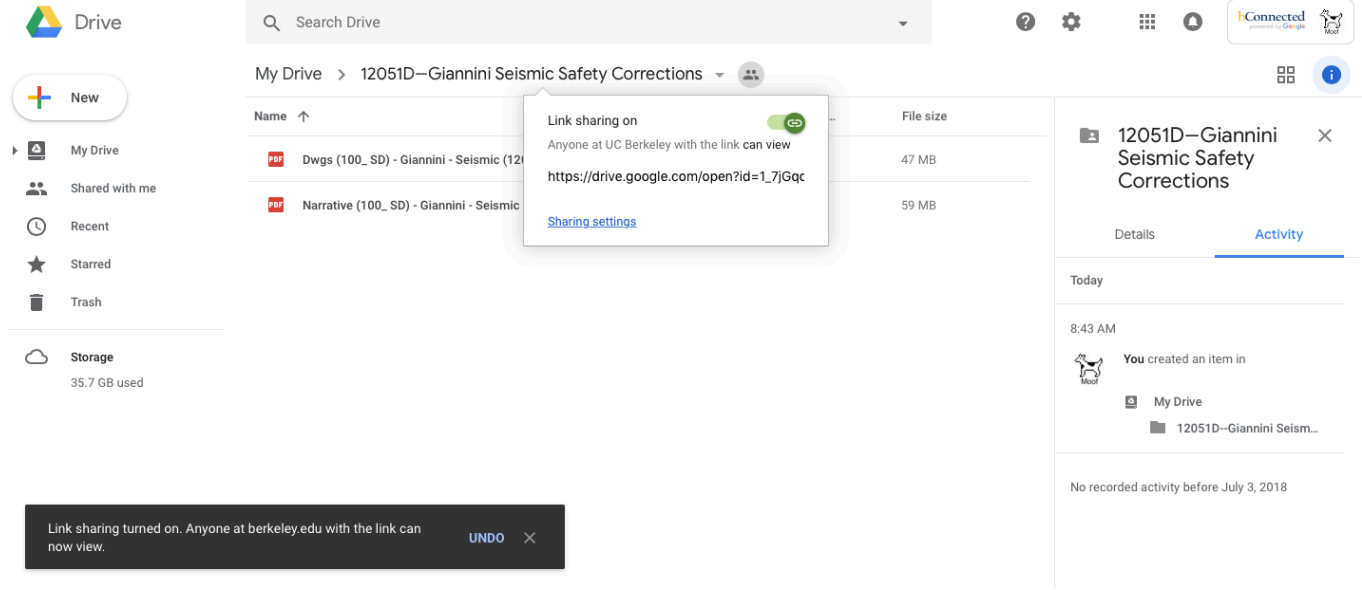

5. On the next screen that pops-up, click "Advanced"

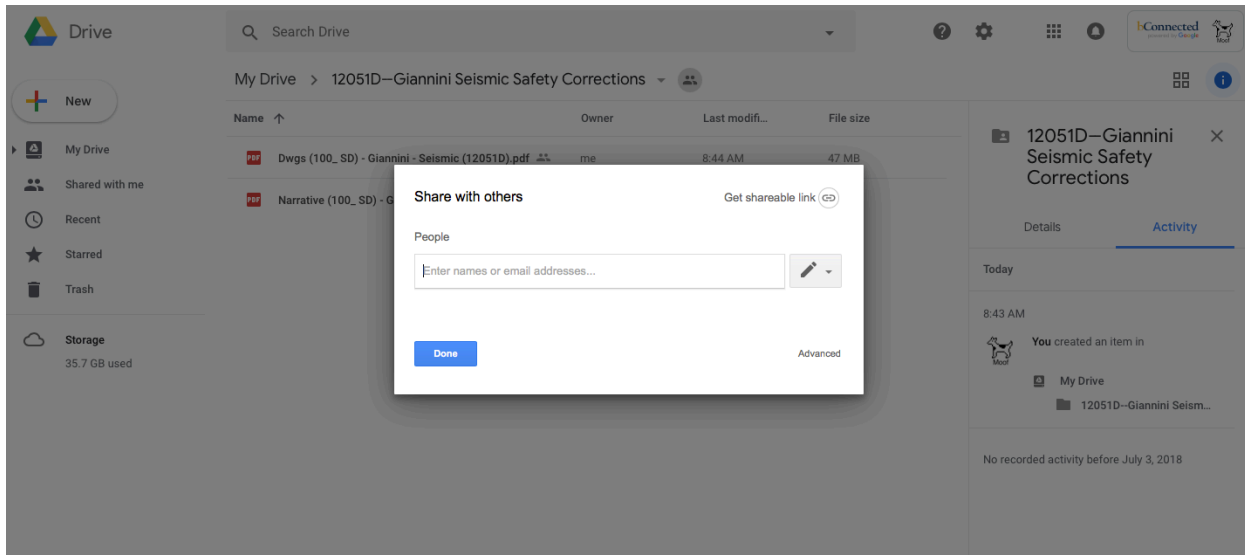

6. On the Sharing settings pop-up that opens automatically, click "Change..."

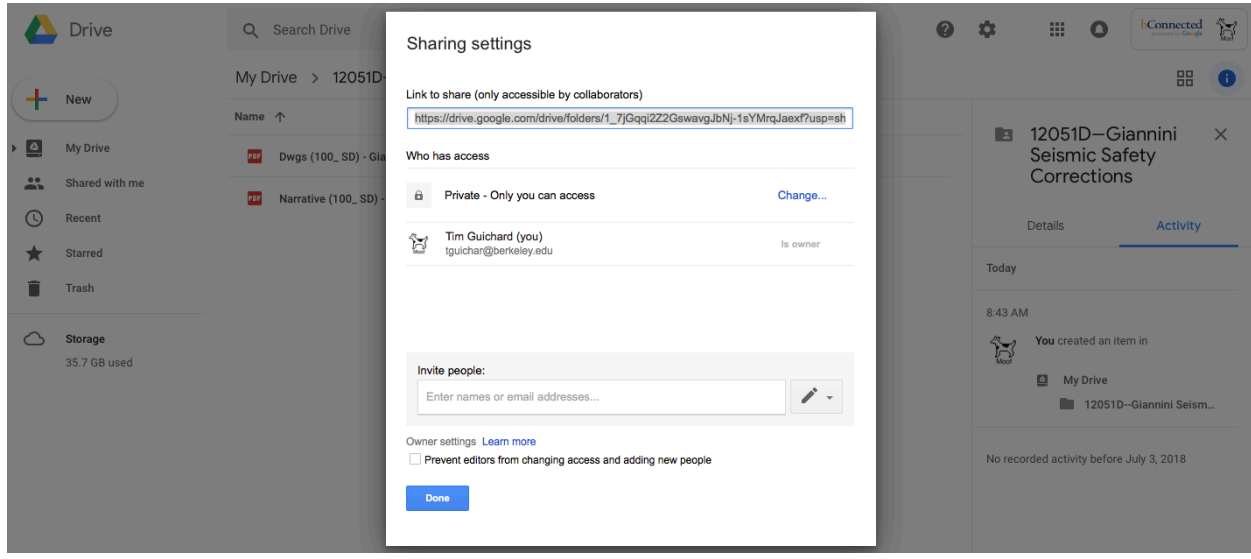

7. Then click "On - Anyone with the link" and "Save"

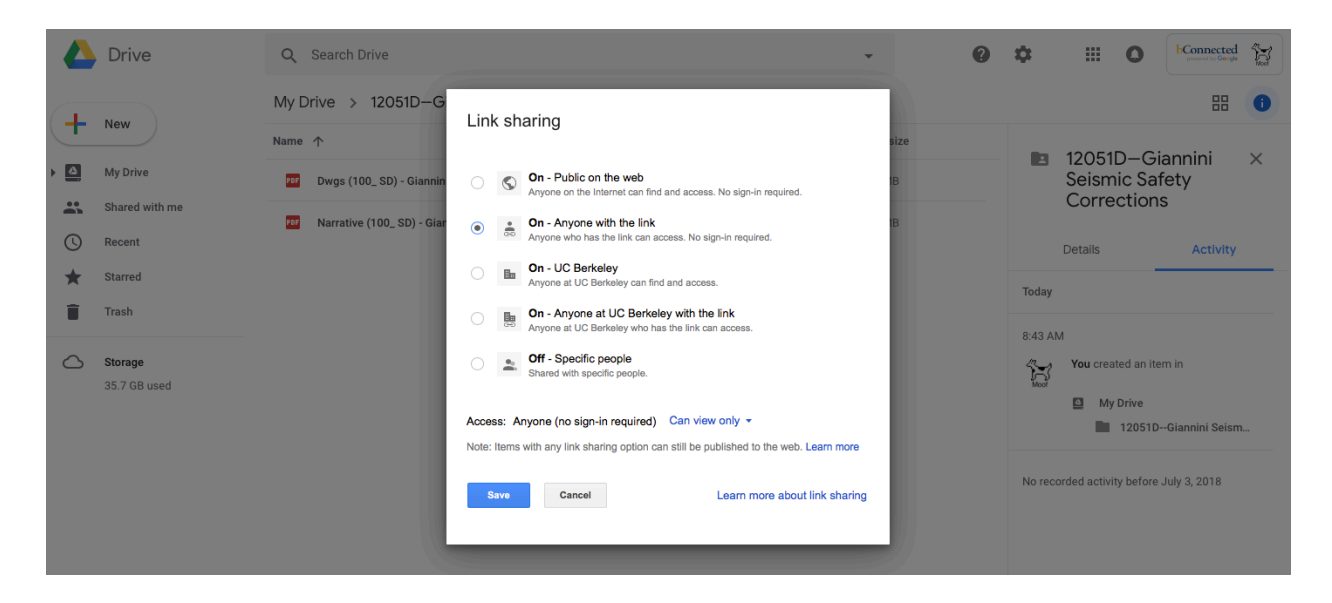

8. On the last screen, you'll see the "Link to share." Copy that link and paste it wherever you need to. Click "Done." That's it!

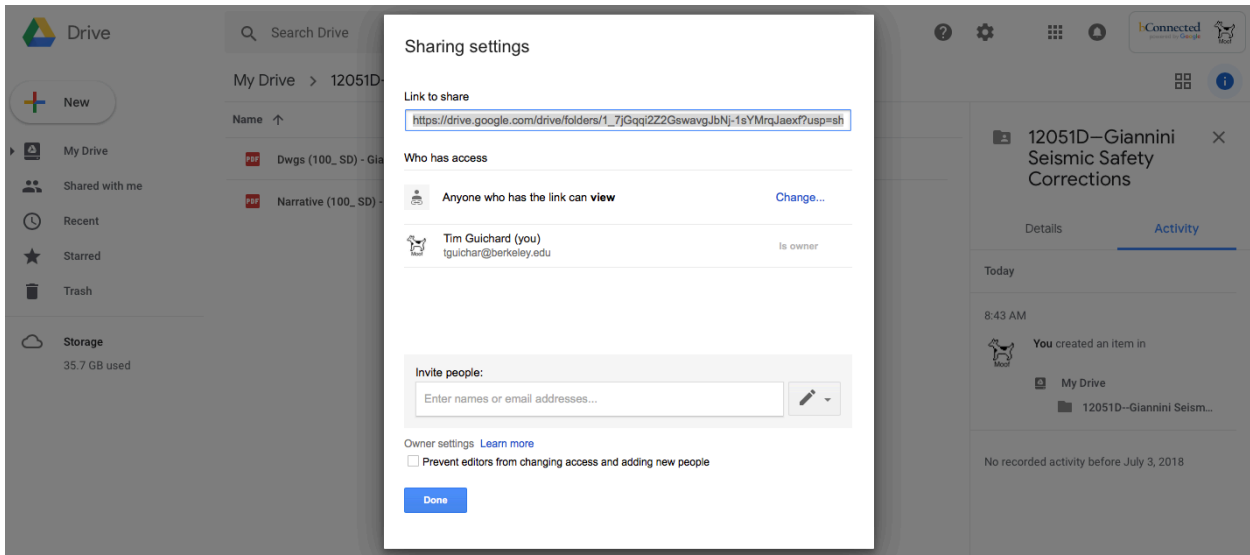